## **ガイド Cisco public**

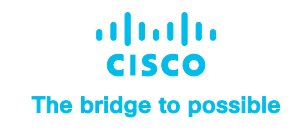

## Catalyst 9000 を導入済みのお客様が Cisco ThousandEyes クレジットを リクエストするための発注ガイド

## Catalyst 9000 を導入済みのお客様が Cisco ThousandEyes ユニットを入手する ための申請ガイド

このドキュメントは、Cisco® Catalyst® を導入済みのお客様向け詳細ガイドです。Cisco ThousandEyes が組み込まれた Cisco DNA ソフトウェ ア サブスクリプション サービスの一環として、Cisco DNA Advantage または Premier ライセンスで Cisco ThousandEyes クラウドのユニット とインターネット インテリジェンスを入手する方法を説明します。

Catalyst スイッチをすでにお持ちのお客様がこのサービスを利用する には、次が必要です。

- Catalyst 9300 シリーズ(9300L を含む)または 9400 シリーズ スイッチ
- 上記の Catalyst スイッチ上で実行する Cisco DNA Advantage ま たは Premier ライセンス
- アクティブな Cisco DNA ライセンス(期限切れになっていないもの)
- Cisco Smart Software Manager へのアクセス(Cisco ThousandEyes ユニットをリクエストするため)
- SA/VA に設定した電子メールアドレスへのアクセス(ThousandEyes から確認メールを受信するため)

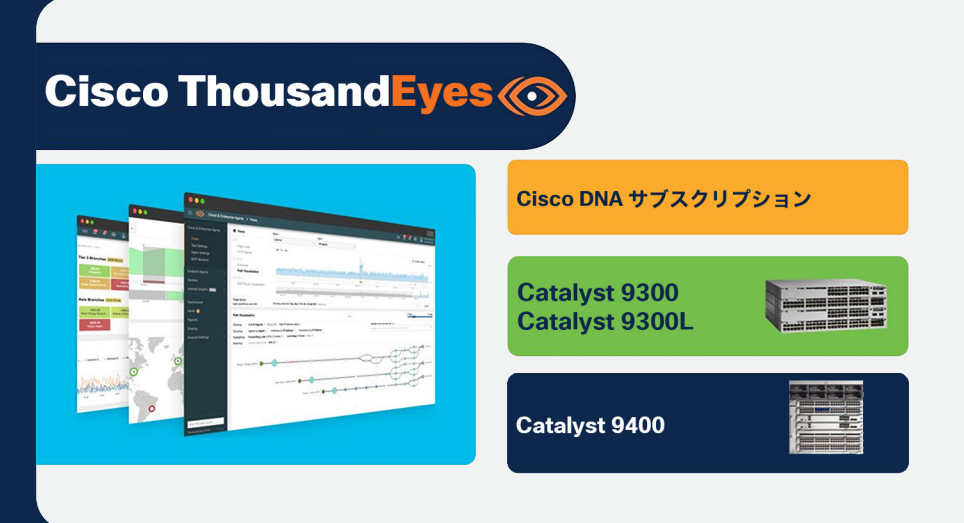

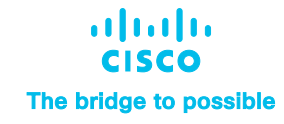

はじめに、シスコのログイン情報を使用して、Cisco Smart Software Manager (SSM) にログインします。

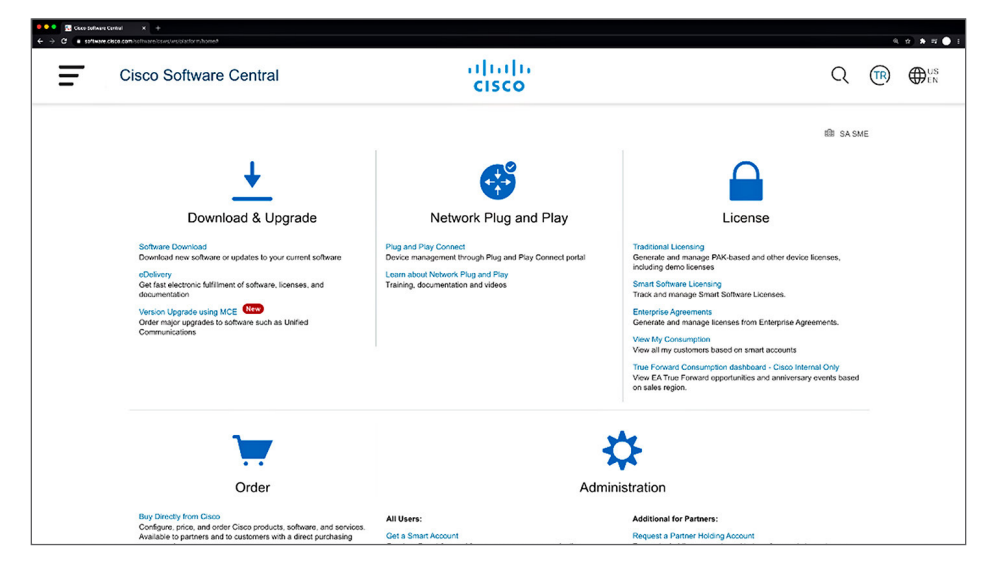

次に、Cisco DNA Advantage または Premier ライセンスと、Catalyst 9300 シリー ズ スイッチまたは Catalyst 9400 シリーズ スイッチが登録されているバーチャルア カウントを選択します。Cisco ThousandEyes ユニットは、Cisco DNA Advantage または Premier ライセンスが設定されているバーチャルアカウントと同じアカウント に登録されます。

バーチャルアカウントは、SSM ポータルの [ インベントリ(Inventory)] タブから選 択できます。下の例では、「Cisco ThousandEyes Demo」というバーチャルアカウ ントが選択されています。

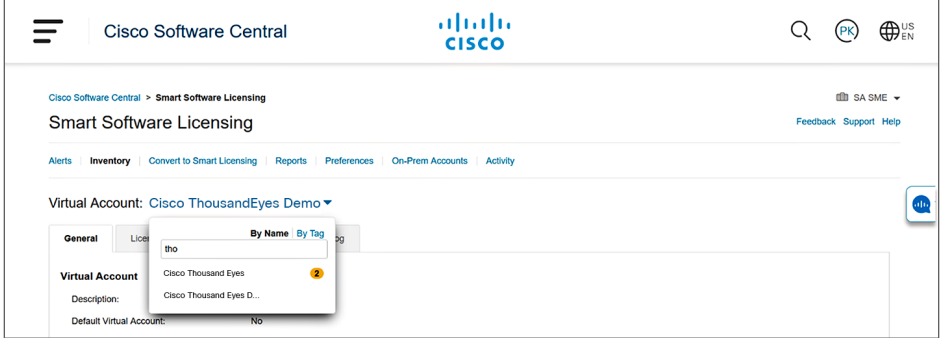

Catalyst Cisco DNA A/P ライセンスを持つ VA を複数お持ちの場合は、VA それぞ れに対して次を実行します。

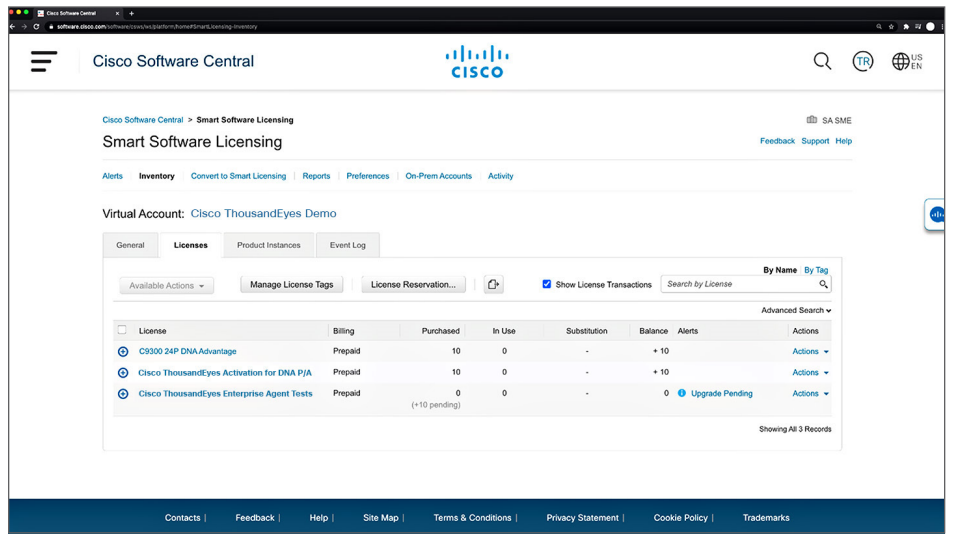

サービスが展開されたら、[ライセンス(Licenses)] タブの下に新しい行が 2 行表 示されます。「Cisco ThousandEyes Enterprise Agent Tests」と「Cisco ThousandEyes Activation for Cisco DNA P/A」です。

「Cisco ThousandEyes Activation for Cisco DNA P/A」には、Catalyst 9000 に 組み込まれたサービスの一環として利用可能な Cisco ThousandEyes ユニットの 数が表示されます。

「Cisco ThousandEyes Enterprise Agent Tests」には、次の数ステップを完了す ればすぐに使用できる、申請済みの Cisco ThousandEyes ユニットの数が表示さ れます。現在は申請済みのユニットはありません。

Cisco ThousandEyes ユニットを申請するには、「Cisco ThousandEyes Enterprise Agent Tests」の行の [アップグレード保留中(Upgrade Pending)] ア ラートをクリックします。

次の画面に移り、[ 利用可能(Available)] のところに Cisco ThousandEyes ユニッ トに使用できる Cisco DNA のライセンス数が表示されます。

<sup>© 2021</sup> Cisco and/or its affiliates. All rights reserved.

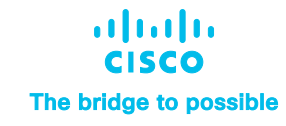

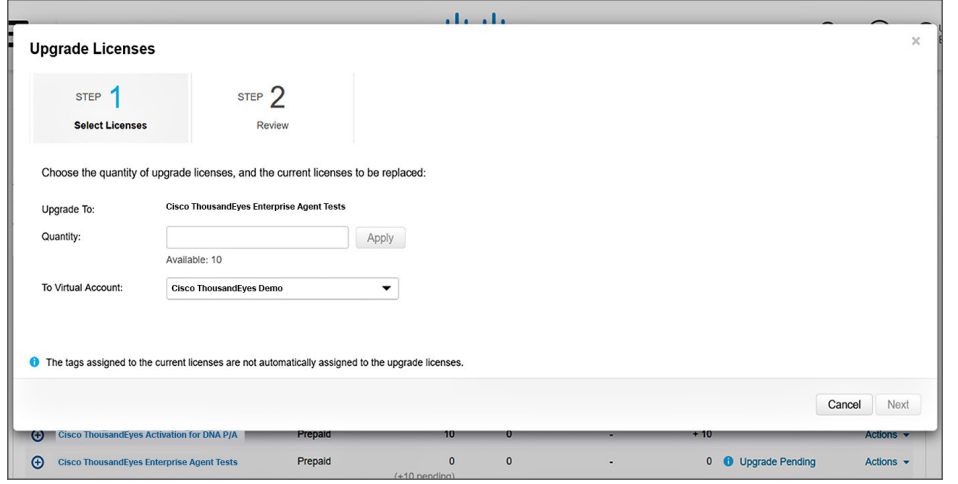

前のステップで選択したバーチャルアカウントを使用してユニット申請するライ センスの数を選択します。

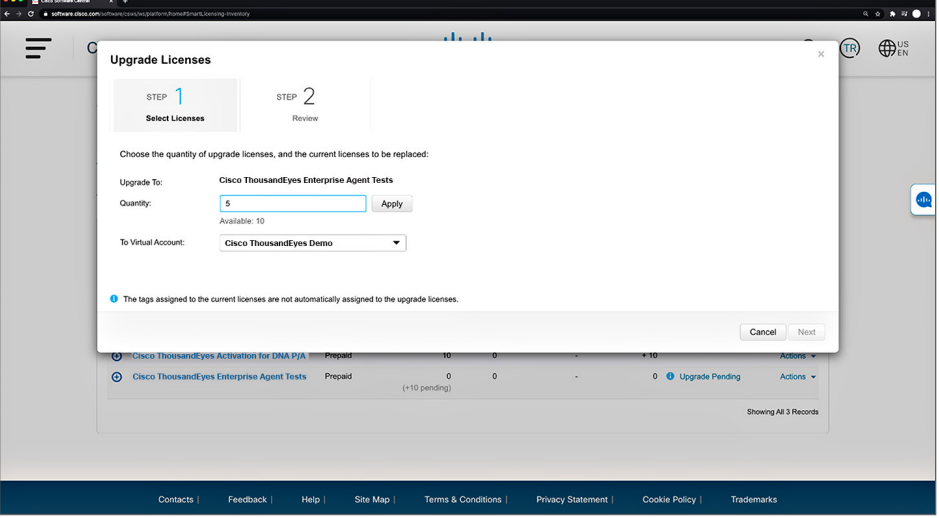

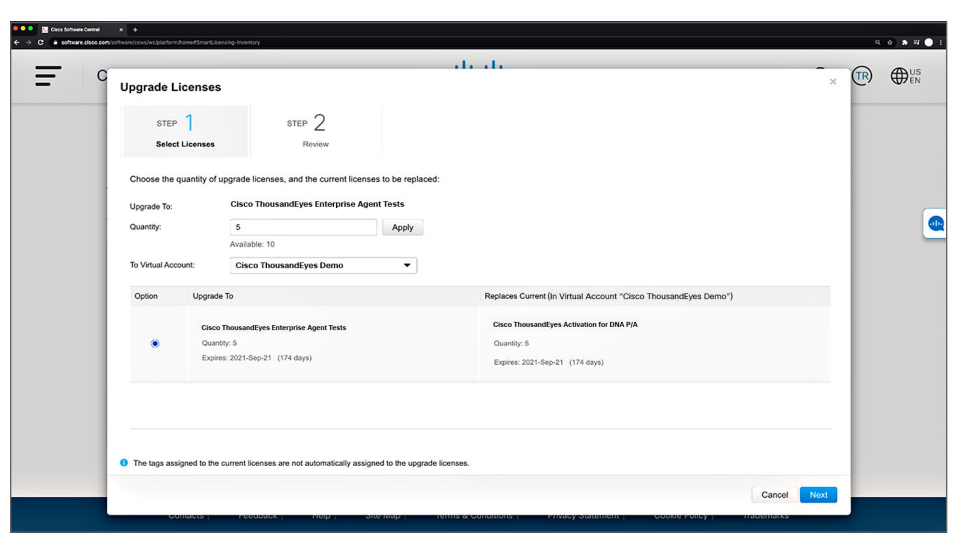

## 次の画面で、ライセンスの数を確認されます。

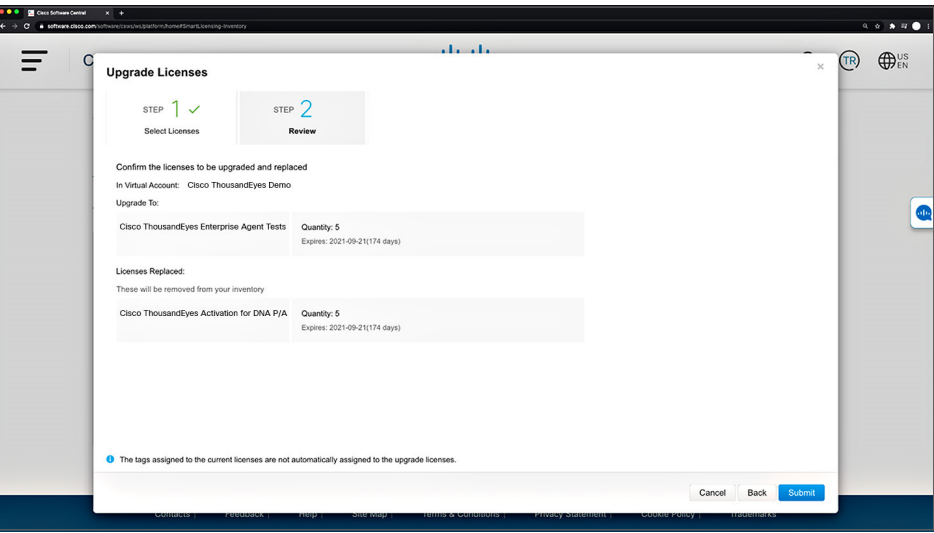

[ 送信(Submit)] をクリックすると、入力した数のライセンスが「Cisco ThousandEyes Activation for Cisco DNA P/A」の行に移ります。

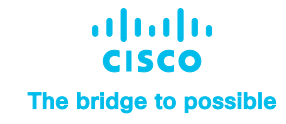

選択した数のライセンスが正常にアップグレードされた旨のプロンプトが表示され ます。これで、SSM でのアップグレードプロセスが完了しました。このとおり、 とても簡単です。

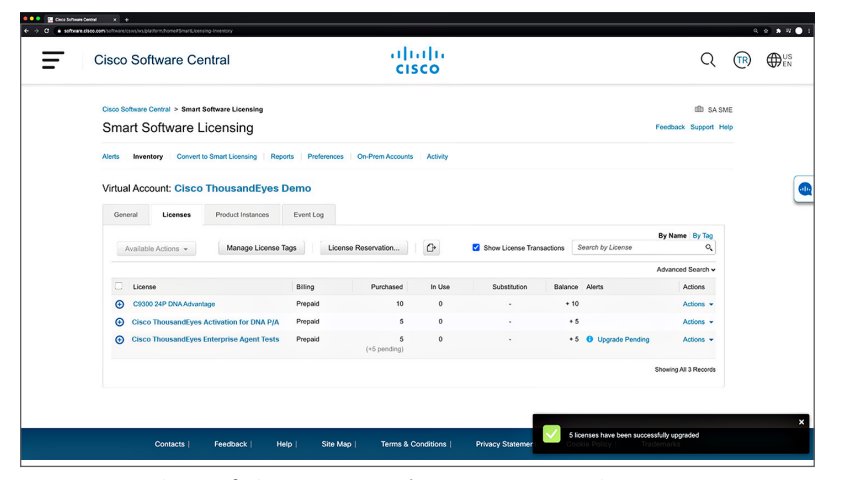

ライセンスがアップグレードされた旨の電子メールがすぐに Cisco ThousandEyes か ら SA 管理者に送信されます。この電子メールには、Cisco ThousandEyes ポータル へのアクセス情報も記載されています。Cisco ThousandEyes の「サポートユーザ(電 子メール:[support@thousandeyes.com](mailto:support@thousandeyes.com))」から、ユーザの SSM アカウントに登録 された SA 管理者宛てに送られます。

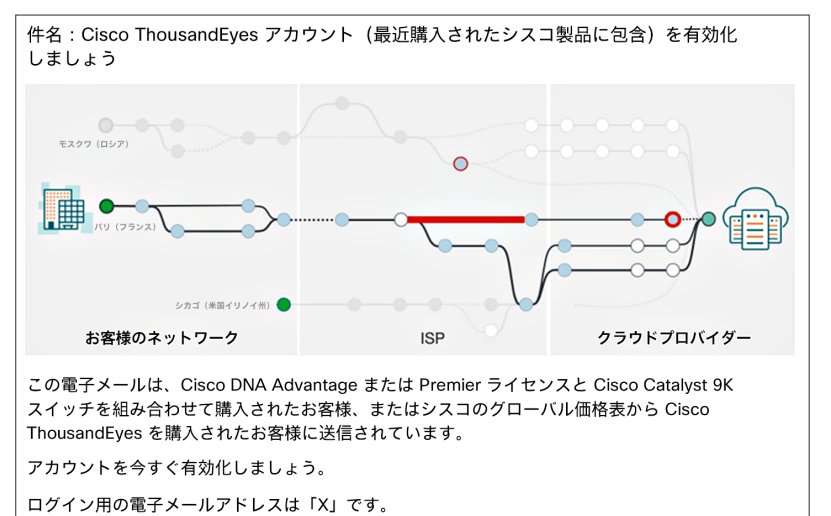

Cisco ThousandEyes ポータルにアクセスできるようになると、お客様は Cisco ThousandEyes エンタープライズ エージェントをスイッチにダウンロードし、次の ビデオで説明するステップに沿って Cisco ThousandEyes の設定をカスタマイズで きるようになります。

[https://www.thousandeyes.com/resources/installing-thousandeyes](https://www.thousandeyes.com/resources/installing-thousandeyes-enterprise-agent-cisco-catalyst-9000-tutorial)[enterprise-agent-cisco-catalyst-9000-tutorial](https://www.thousandeyes.com/resources/installing-thousandeyes-enterprise-agent-cisco-catalyst-9000-tutorial)

Catalyst スイッチ上の IOS XE のバージョンが、Cisco ThousandEyes エージェント に対応している必要があります。Catalyst 9300 シリーズ スイッチでは、IOS XE 17.3.3 より Cisco ThousandEyes エージェントをネイティブにサポートします。 Catalyst 9400 シリーズでは、IOS XE 17.5.1 より Cisco ThousandEyes エージェ ントをネイティブにサポートします。

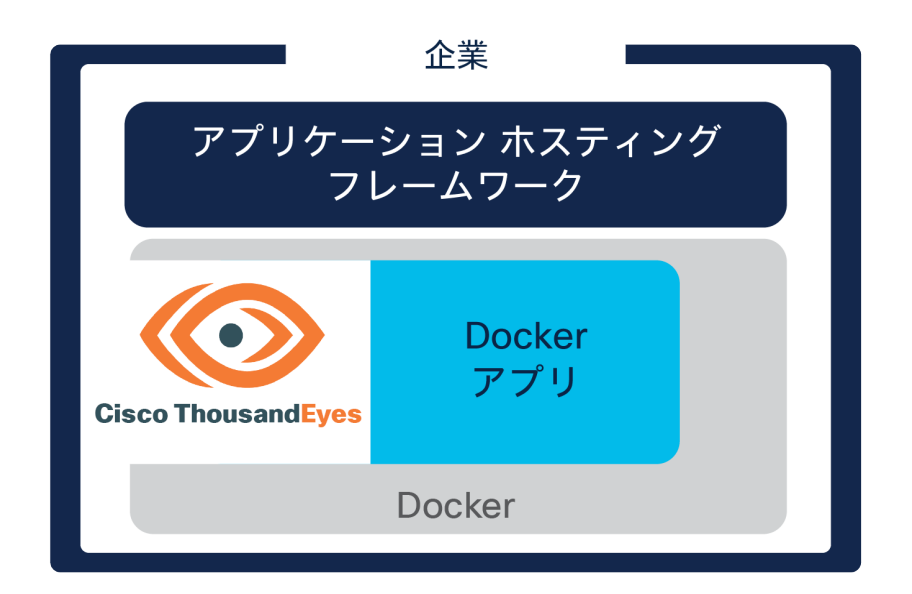

問題が発生した場合は、<https://mycase.cloudapps.cisco.com/case> にケースを オープンする形でシスコにご連絡ください。

© 2021 Cisco and/or its affiliates. All rights reserved. Cisco および Cisco ロゴは、シスコまたはその関連会社の米国およびその他の国にパートおける商標または登録商標です。シスコの商標の一覧は、https://www.cisco.com/jp/go/trademarks でご確認いただけます。記載<br>されているサードパーティの商標は、それぞれの所有者に帰属します。「パートナ されているサードパーティの商標は、それぞれの所有者に帰属します。「パートナー」という言葉が使用されていても、シスコと他社の間にパートナーシップ関係が存在することを意味するものではありません。(1110R)